# **Bankverbindung - Register: "Online Banking"**

Durch die Einrichtung als Online-Konto wurden auf dem Register: "Online-Banking" alle erforderlichen Angaben hinterlegt.

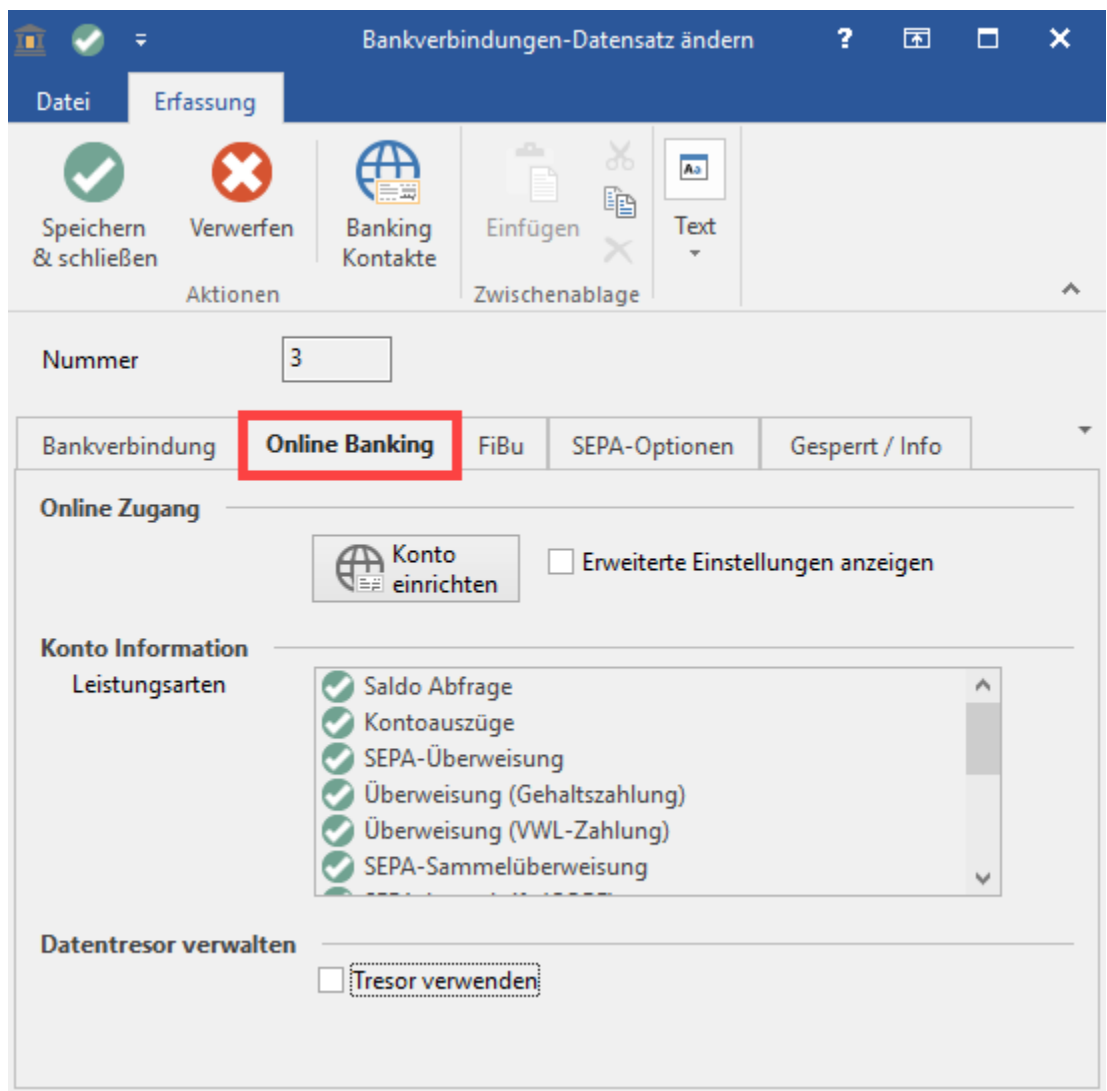

# Online Zugang

### **Schaltfläche: Konto einrichten**

Mit dieser Schaltfläche starten Sie den Einrichtungsassistenten für die Bankverbindung

#### **Kennzeichen: Erweiterte Einstellungen anzeigen**

Durch Aktivierung dieses Kennzeichen erhalten Sie das zusätzliche Register: "Online Banking Einstellungen".

# Konto Information

Innerhalb der Konto-Information sehen Sie, welche Leistungsarten von der Bank unterstützt werden. Es gibt hier u.a. auch Einträge für Gehaltszahlungen und VWL-Zahlungen.

## **Beachten Sie:**

Es kann vorkommen, dass die Bank eine Leistungsart zwar unterstützt, aber das Konto des Kunden nicht dafür freigegeben wurde (von der Bank). In diesem Falle wird der Eintrag rot markiert dargestellt.

Werden einzelne Leistungsarten nicht angezeigt, werden diese von der Bank nicht angeboten.

#### Datentresor verwalten

Sofern Sie die Tresor-Verwaltung für die PIN Ihrer Bankverbindung nutzen wollen, aktivieren Sie dieses Kennzeichen.

Beachten Sie bitte unsere Hinweise zur Einrichtung des Tresors: [Tresor Verwaltung einrichten / bearbeiten.](https://hilfe.microtech.de/pages/viewpage.action?pageId=11734139)

#### **Weitere Themen**

[Bankverbindung - Register: "Online Banking Einstellungen"](https://hilfe.microtech.de/pages/viewpage.action?pageId=11734108)